# **TECHNOLOGYSTUDENT.COM MOBILE REVISION MODEL / PROTOTYPE**

# **MANUFACTURE**

This mobile revision pdf is based on detailed work found in the MODEL AND PROTOTYPE section. Tap on the green link button below to go to the complete w[ebsite sect](http://www.technologystudent.com/despro_flsh/graphics_model1.html)ion

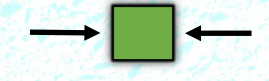

Tap the blue button to view areas covered by this Revision PDF

V.Ryan © [www.technologystudent.com 2](http://www.technologystudent.com)019

# **MODEL / PROTOTYPE MANUFACTURE**

# **1. WHY MAKING MODELS AND [PROTOTYPES IS IMPORTANT?](#page-2-0)**

# **[2. MAKING A MODEL -](#page-3-0) INTRODUCTION**

# **[3. MODEL MAKING TOOLS](#page-6-0) AND EQUIPMENT**

**[4. MODELLING MATERIALS](#page-12-0)**

# **[5. SAMPLE MODELS](#page-17-0)**

### <span id="page-2-0"></span>V.Ryan © [www.technologystudent.com 2](http://www.technologystudent.com)019 **MODELS AND PROTOTYPES WHY IMPORTANT ?**

**TO TEST THE PRODUCT / DESIGN IDENTIFICATION OF FAULTS TO IDENTIFIY DESIGN IMPROVEMENTS TO SHOW POTENTIAL CUSTOMER TO ESTABLISH SAFETY ISSUES TO ASSESS POTENTIAL MATERIALS EVALUATE FUNCTIONALITY TO ASSESS AESTHETICS FOR DISCUSSION WITH A FOCUS GROUP TO REDUCE MANUFACTURING COSTS**

**Tap the image** for more information

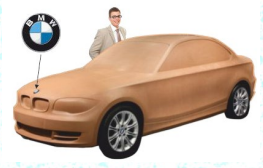

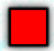

## <span id="page-3-0"></span>**MAKING A MODEL - INTRODUCTION**

### V. Ryan © [www.technologystudent.com 2](http://www.technologystudent.com)019

When designing a product there is a time when it is necessary to make a scaled model. This is a useful exercise as it allows the designer to select an idea and make a 3D representation. Usually a designer will make a number of models starting with quick card models progressing to more detailed scaled models manufactured from more expensive materials. Sometimes specialised modelling materials are used to produce hyper realistic models. Making a model or range of models is regarded as good industrial practice.

**Tap the image** for more information

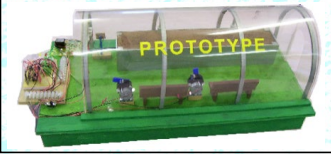

Tap the blue button for the next page[.](#page-4-0)

# <span id="page-4-0"></span>**COMPUTER MODELLING**

V.Ryan © [www.technologystudent.com 20](http://www.technologystudent.com)19

**1.** A computer model can be as useful as it can be revolved, sectioned and viewed in a variety of ways.

**2.** Computer models allow the designer to apply colour and texture in seconds.

**3.** If a potential client is viewing the computer model it can be changed and updated at the time of the meeting / interview.

**4.** Computer software can be used to calculate the cost of the finished product and the volume of materials needed.

**5.** Spreadsheets can be used to calculate the cost of projects.

**6.** Flow charting software such as that used in GENIE software allows the programming of a PIC Microcontroller circuit to be stimulated, tested [and improved.](http://www.technologystudent.com/prddes1/model1.html)

**Tap the image** for more information

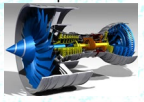

Tap the blue button for the next page[.](#page-5-0)

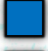

## <span id="page-5-0"></span>**MAKING A REALISTIC MATERIALS BASED MODEL**

V.Ryan © [www.technologystudent.com 20](http://www.technologystudent.com)19 1. Making a model allows the designer to physically see the idea in 3D form.

2. It helps the designer identify potential faults and correct them as well as make further improvements.

3. It allows the designer to experiment with a range of materials, eventually selecting the best materials for the chosen design. 4. It allows a simple evaluation of the design by

the designer and potential customers. 5. It is easier to record the views of others by showing them a 3D scaled model rather than a 'flat 2D' drawing.

6. A 3D model can be passed around a table of people who form a customer focus group.

**Tap the image** for more information

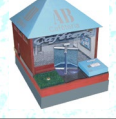

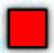

### <span id="page-6-0"></span>V.Ryan © [www.technologystudent.com 20](http://www.technologystudent.com)19 **TOOLS AND EQUIPMENT**

**Tap the images** for more information

A craft knife and cutting [m](http://www.technologystudent.com/prddes1/model2.html)at are essential model making tools.

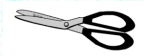

A selection of scissors to cut shapes.

A hot wire cutter can be used to shape a variety of model making foams including Styrofoam.

Tap the blue button for the next page[.](#page-7-0)

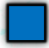

# <span id="page-7-0"></span>/ Rvan © www.technologystudent.com 2019 V.Ryan © [www.technologystudent.com](http://www.technologystudent.com) 2019

### V.Ryan © [www.technologystudent.com 20](http://www.technologystudent.com)19 **TOOLS AND EQUIPMENT**

### **Tap the images** for more information

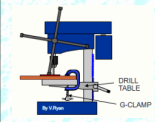

A small bench drill is used to drilling holes and they are cheap to purchase.

Fretsaws are used when cutting lightweight materials such as modelling materials.

A glue gun can be used to quickly fix materials together.

Glues such as UHU POR, POLY ZAP and Balso glue, are suitable for models.

Tap the blue button for the next page[.](#page-8-0)

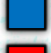

### <span id="page-8-0"></span>V.Ryan © [www.technologystudent.com 20](http://www.technologystudent.com)19 **TOOLS AND EQUIPMENT**

### **Tap the images** for more information

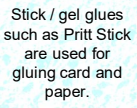

Spray Glue - paper / card can be pealed back and repositioned several times before the adhesive properties of the glue disappear.

Double sided tape is a semi-permanent method of joining modelling materials. It is very useful when joining plastic and card based materials.

Tap the blue button for the next page[.](#page-9-0)

Tap the red button to return to the Contents page

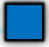

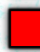

**B** tot

# <span id="page-9-0"></span>/ Rvan © www.technologystudent.com 2019 V.Ryan © [www.technologystudent.com](http://www.technologystudent.com) 2019

**GLUE** HARDENER

### V.Ryan © [www.technologystudent.com 20](http://www.technologystudent.com)19 **TOOLS AND EQUIPMENT**

**Tap the images** for more information

Brass fasteners are very useful when joining modelling card together, especially if movement is needed.

Epoxy Resin is a two part adhesive. When the two 'glues' are mixed together the solution hardens very quickly.

Tensol cement is a glue suitable for plastics such as acrylic

Tap the blue button for the next page[.](#page-10-0)

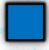

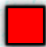

### <span id="page-10-0"></span>V.Ryan © [www.technologystudent.com 20](http://www.technologystudent.com)19 **TOOLS AND EQUIPMENT**

### **Tap the images** for more information

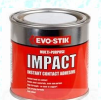

Applied to both surfaces and left for ten minutes. Then pressed together. Solvent free adhesive is used on modelling foams

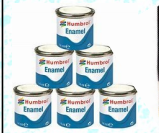

[A rang](http://www.technologystudent.com/prddes1/model4.html)e of modelling paints are available. Water based and solvent based paints are available

A china graph pencil or water based felt pen or even a pencil can be used to mark out model making materials.

Tap the blue button for the next page[.](#page-11-0)

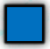

### <span id="page-11-0"></span>V.Ryan © [www.technologystudent.com 20](http://www.technologystudent.com)19 **TOOLS AND EQUIPMENT**

### **Tap the images** for more information

A compass cutter is used to cut circles in paper and light card. It can be adjusted to cut a variety of accurate sizes.

A roller cutter is used to cut curves and arcs in [p](http://www.technologystudent.com/prddes1/model5.html)aper and card. A cutting mat should be placed below the card.

Paper cutters are used to cut card and paper very accurately in straight lines.

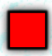

V.Ryan © [www.technologystudent.com 20](http://www.technologystudent.com)19

<span id="page-12-0"></span>**Tap the image** for more information Art straws are ideal for making model structures and for testing shapes for strength. They come in a range of colours, shapes and sizes and can be [glued or taped together.](http://www.technologystudent.com/prddes1/modmat1.html)

ART STRAWS

V.Ryan © [www.technologystudent.com](http://www.technologystudent.com) 2019

/ Rvan © www.technologystudent.com 2019

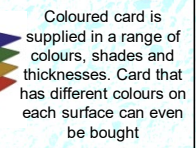

Tap the blue button for the next page[.](#page-13-0)

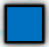

V.Ryan © [www.technologystudent.com 20](http://www.technologystudent.com)19

### <span id="page-13-0"></span>**Tap the image** for more information

 $\overline{N}$ 

Corrugated card is quite thick and [r](http://www.technologystudent.com/prddes1/modmat1.html)elatively strong. It is used for the manufacture of initial / rough models.

Foam boards are lightweight and easy to cut and shape. they are ideal for model making although they can be relatively expensive. Card clad foam board is form with

thick card applied to either surface.

DEPRON OR **ZEPRON FOAM**  **FOAM BOARD** 

**Antibation** 

Tap the blue button for the next page[.](#page-14-0)

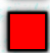

V.Ryan © [www.technologystudent.com 20](http://www.technologystudent.com)19

### <span id="page-14-0"></span>**Tap the image** for more information

Balsa wood is a traditional model making material. It is ideal for reproductions of wood based projects.

MDF is a cheap option for model making. It is supplied in a range of thicknesses and can be cut and shaped quite easily.

**High Density Polystyrene** also known as compressed polystyrene is ideal for model making. It is supplied in a range of colours, shades and thicknesses.

Tap the blue button for the next page[.](#page-15-0)

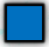

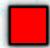

V.Ryan © [www.technologystudent.com 20](http://www.technologystudent.com)19

### <span id="page-15-0"></span>**Tap the image** for more information

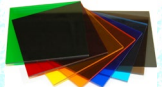

Acrylic is supplied in a range of sections. shapes and sizes, opaque, transparent and translucent form

Styrofoam is an excellent model making material. It is very light and easy to cut and shape using a hot wire cutter.

Plasticine is a form of modelling clay. Although normally associated with children, this material is useful in the initial stages of design,

Tap the blue button for the next page[.](#page-16-0)

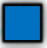

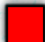

# <span id="page-16-0"></span>**REVISION CARDS AND QUESTIONS MODELLING MATERIALS**

V.Ryan © [www.technologystudent.com 2](http://www.technologystudent.com)019

**Tap the link button below** for Revision Cards on a range of materials

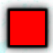

# **SAMPLE MODELS**

V.Ryan © [www.technologystudent.com 20](http://www.technologystudent.com)19

### <span id="page-17-0"></span>**Tap the images** for more information

[The model below represents an educational toy.](http://www.technologystudent.com/prddes1/sample1.html)

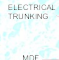

CARE

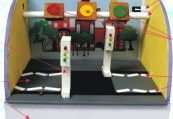

**PERSPEX HIGH DENSITY** POLYSTYRENE

This is a scaled model of a lunch hall.

Tap the blue button for the next page[.](#page-18-0)

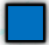

<span id="page-18-0"></span>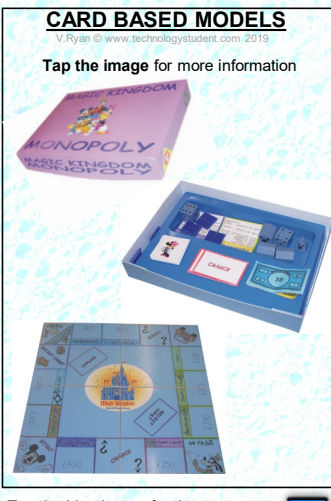

Tap the blue button for the next page[.](#page-19-0)

# <span id="page-19-0"></span>**ARCHITECTURAL MODELS**

V.Ryan © [www.technologystudent.com 20](http://www.technologystudent.com)19

### **Tap the image** for more information

Tap the blue button for the next page[.](#page-20-0)

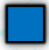

<span id="page-20-0"></span>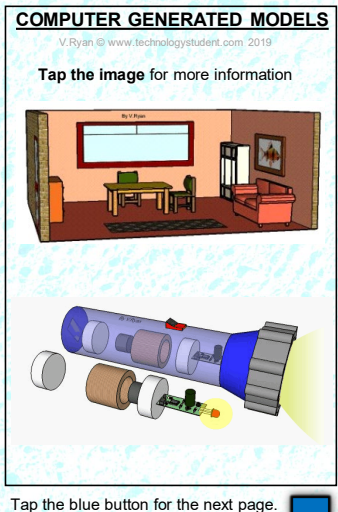

# <span id="page-21-0"></span>**COMPUTER GENERATED SYSTEMS MODEL (SPREADSHEETS)**

**Tap the image** for more information V.Ryan © [www.technologystudent.com 2](http://www.technologystudent.com)019

> ROOM TEMPERATUR

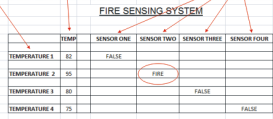

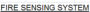

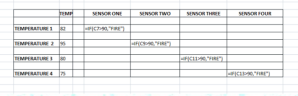

Tap the blue button for the next page[.](#page-22-0)

Tap the red button to return to the Contents page

TEMPERATURE

<span id="page-22-0"></span>**Tap the link button** to go to the complete modelling section, including examination questions.

V.Ryan © [www.technologystudent.com 20](http://www.technologystudent.com)19

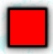